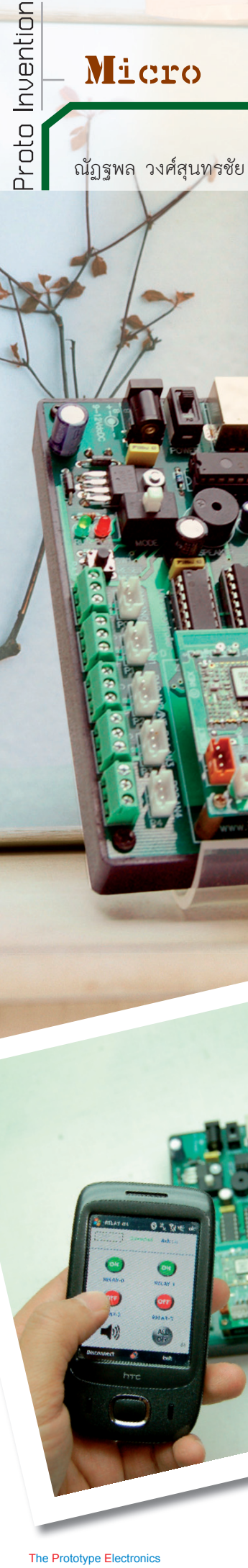

# *Control Blue*

*...ควบคุมการเปดปดอุปกรณ ที่คุณตองการเพียงปลายนิ้วสัมผัส ผานคลื่นวิทยุแบบบลูทูธดวยเครื่อง Pocket PC ของคุณ*

*อีกหนึ่งโครงงานในฝนของนักเลนไมโครฯ อีก คือ การติดตอกับพ็อกเก็ตพีซีดวยบลูทูธ การ เพื่อควบคุมเครื่องใชไฟฟา โครงงานนี้ เพื่อ นาจะเปนตัวอยางที่ชวยใหบรรดานัก เลนไมโครฯ ไดขยับเขาใกลสูการพัฒนา เลนโครงงานในลักษณะนี้ดวยตนเองไดเสียที* 

The Prototype Electronics

 ControlBLUE-04 คือชื่อของบอรดควบคุมที่สามารถ ติดตอสื่อสารกับพ็อกเก็ตพีซีหรือโทรศัพทเคลื่อนที่ผานระบบ ึบลูทูธ มีคุณสมบัติทางเทคนิคที่น่าสนใจตามที่ได้สรุปไว้ แล้ว จุดที่น่าสนใจคือ การติดต่อกับระบบบลูทูธของไมโคร คอนโทรลเลอร และโครงงานนี้นาจะเปนโครงงานแรกๆ ของ การใชงานไมโครคอนโทรลเลอรกับระบบบลูทูธที่ไดมีการ ตีพิมพ์เผยแพร่ในวงกว้าง เรามาติดตามกันเลยครับ

#### คุณสมบัติทางเทคนิค

- เป็นบอร์ดควบคุมที่ใช้ไมโครคอนโทรลเลอร์ PIC 16F688 สามารถโปรแกรมข้อมูลใหม่ได้ผ่านทางพอร์ต USB

- สามารถเขียนโปรแแกรมควบคุมการทำางานใหม ได รองรับทั้งภาษาแอสเซมบลี เบสิก และ C 

- ติดตั้งโมดูลสื่อสารขอมูลอนุกรมไรสายบลูทูธแบบ สเลฟคลาส 2 มีรหัสประจำตัวเฉพาะ และมีสายอากาศในตัว รัศมีทำาการ 30 เมตร รองรับการทำางานแบบพอรตอนุกรมหรือ SPP (Serial Port Profile) อัตราบอด 9600 บิตตอวินาทีรูปแบบ ข้อมูล 8N1

- สามารถใช้งานร่วมกับบลูทูธของคอมพิวเตอร์, พ็อกเก็ตพีซีและโทรศัพทเคลื่อนที่ที่รองรับการทำางานแบบ SPP โดยกำหนดให้บลูทูธของคอมพิวเตอร์, พ็อกเก็ตพีซี และ โทรศัพทเคลื่อนที่เปนอุปกรณมาสเตอร (ใชไดทั้งกับบลูทูธ แบบติดตั้งในคอมพิวเตอร์และ USB บลูทูธ)

- มีรีเลย์ 4 ช่อง พร้อมจุดต่อทั้งแบบ NO และ NC พิกัดหน้าสัมผัสของรีเลย์ 220Vac 5A สามารถต่อกับโหลด ได้สูงสุด 600 วัตต์ต่อช่อง

- มีพอร์ตอินพุตอะนาลอก 5 ช่องที่เชื่อมต่อกับโมดูล แปลงสัญญาณอะนาลอกเปนดิจิตอล ความละเอียด 10 บิต

ภายในไมโครคอนโทรลเลอรหลัก สามารถกำาหนดใหทำางาน เปนพอรตอินพุตเอาตพุตดิจิตอลได

- มีลำโพงเปียโซ สำหรับแจ้งสถานะการทำงานด้วยเสียง

- มีสวิตช์ RESET โมดูลบลูทูธ ทำให้สามารถเริ่มต้น การติดตอใหมไดโดยไมตองปดเปดไฟเลี้ยงใหม 

- ใช้ไฟเลี้ยงในย่าน +9 ถึง +12V บนบอร์ดมีวงจร ควบคุมไฟเลี้ยงคงที่ +5V 

- ขนาด 9.5 x 12.7 เซนติเมตร

# ไดอยเดรมดารทำ..าน

ในรูปที่ 1 แสดงไดอะแกรมการทำางานโดยรวมของ ControlBLUE-04 แบงการทำางานออกเปน 3 สวนหลักคือ แผงวงจรสื่อสารขอมูลอนุกรมผานระบบบลูทูธ (ZX-BLUE-TOOTH), ส่วนควบคุมหลักที่มีวงจรขับรีเลย์ 4 ช่อง และส่วน โปรแกรมไมโครคอนโทรลเลอรผานพอรต USB 

ในการทำางานตามปกติ ไมโครคอนโทรลเลอรหลัก PIC16F688 ซึ่งได้รับการโปรแกรมเฟิร์มแวร์ไว้แล้ว (จาก ผู้เขียน) จะติดต่อกับแผงวงจร ZX-BLUETOOTH ซึ่งเชื่อมต่อ กับพ็อกเก็ตพีซีที่มีการติดตั้งโปรแกรมประยุกตไวพรอมผาน บลูทูธ โดยพ็อกเก็ตพีซีจะสงขอมูลที่ตองการเปดปดอุปกรณ ไฟฟ้ามายังแผงวงจร 7X-BLUETOOTH เพื่อส่งต่อไปยัง ไมโครคอนโทรลเลอรหลัก PIC16F688 ใหทำาการขับรีเลยตาม ต้องการ

สวนโปรแกรมสวนโปรแกรมไมโครคอนโทรลเลอร ผ่านพอร์ต USB จะถูกใช้งานก็ต่อเมื่อผู้ใช้งานมีความต้องการ แกไขหรือพัฒนาเฟรมแวรขึ้นมาใหมดวยตนเอง 

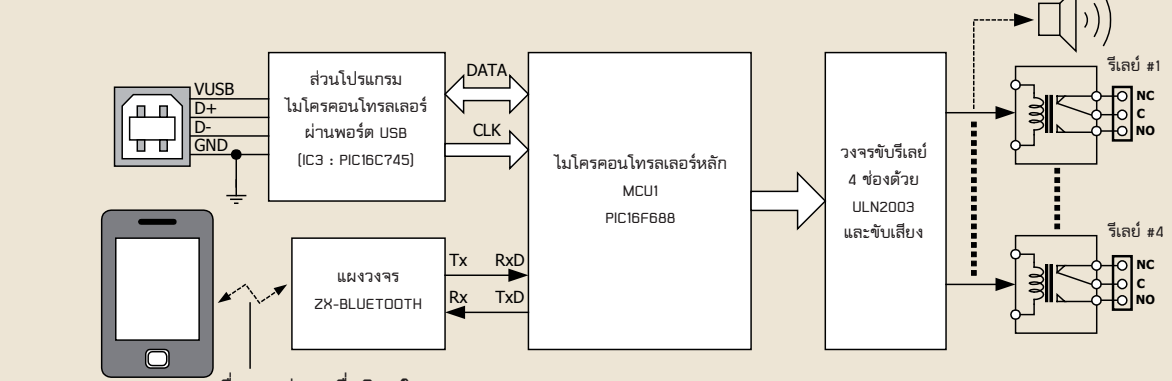

**พ็อกเก็ตพีซี สื่อสารผานคลื่นวิทยุในระบบบลูทูธ สื่อสารผ่านคลื่นวิทยุในระบบบลูทูธ พ็อกเก็ตพีซี**

**รูปที่ 1 ไดอะแกรมการทํางานของ ControlBLUE-04 บอร์ดควบคุมเครื่องใช้ไฟฟา 4 ช่องผ่านระบบบลูทูธ**

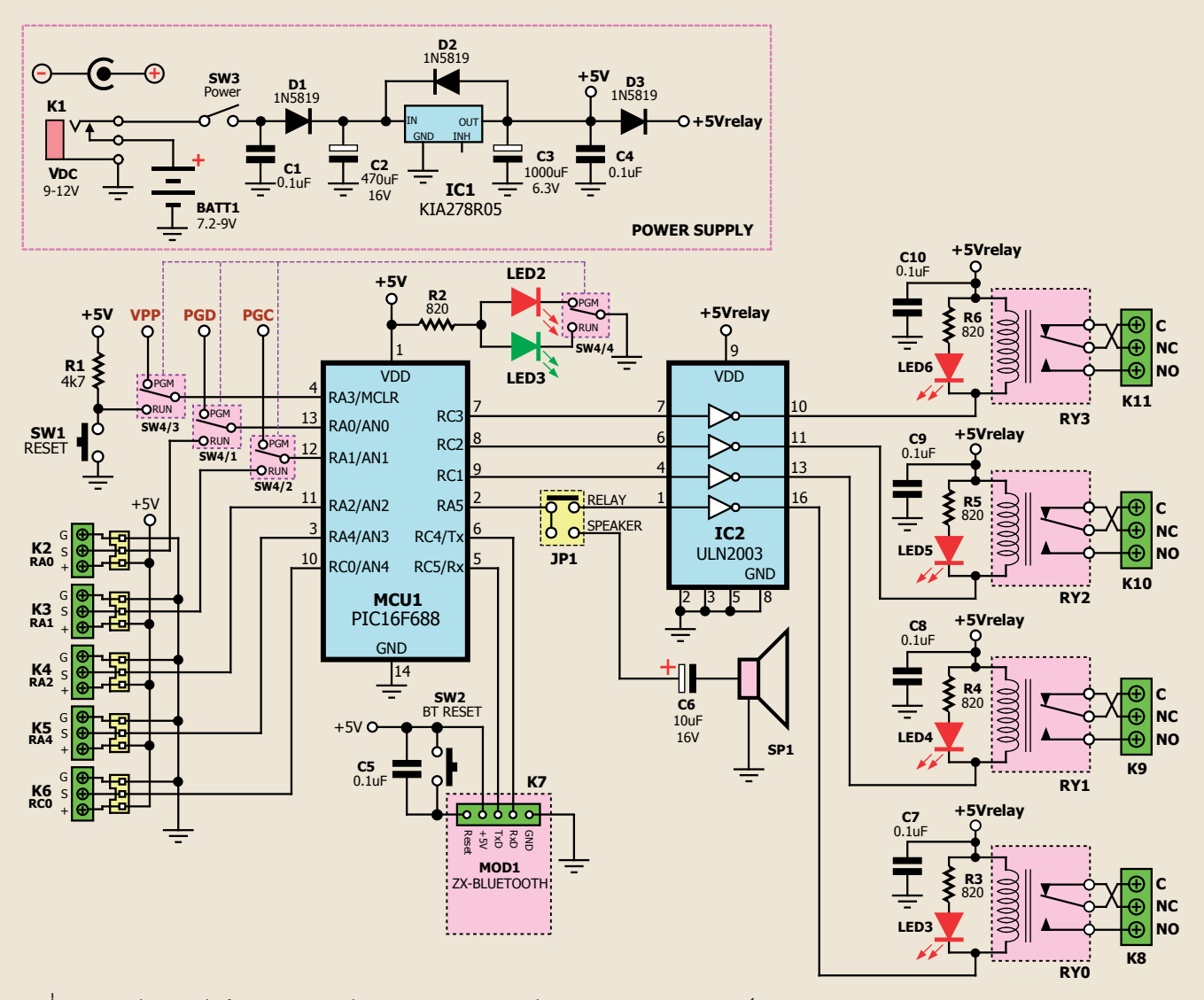

**รูปที่ 2 วงจรส่วนรับส่งข้อมูลอนุกรมผ่านระบบบลูทูธและส่วนควบคุมหลักของบอร์ด ControlBLUE-04**

#### ้การทำวานขอววววาร

 วงจรสมบูรณของ ControlBLUE-04แสดงในรูปที่2 และ 3 โดยในรูปที่ 2 เป็นวงจรของส่วนควบคุมและส่วนติดต่อ กับแผงวงจรบลูทูธ สวนในรูปที่ 3 เปนวงจรของสวนโปรแกรม ไมโครคอนโทรลเลอร์ เรามาดูหลักการทำงานไล่ไปในแต่ละ สวนกันดังนี้

#### **1. วงจรรับ-สงขอมูลผานบลูทูธ**

ในส วนนี้การทำ งานทั้งหมดจะไปตกอยู ที่ MOD1 แผงวงจร ZX-BLUETOOTH ซึ่งทำหน้าที่รับ-ส่งข้อมูลใน รูปแบบของพอรตอนุกรม (SPP : Serial Port Profile) ที่ ี<br>บอดเรต 9,600 บิตต่อวินาที โดยหน้าที่ของขาพอร์ตของแผง วงจรนี้คือ TxD ทำหน้าที่ส่งข้อมูลออกไป โดยต่อเข้ากับขา Rx ของ MCU1 ไมโครคอนโทรลเลอรหลัก PIC16F688 ของ บอร์ด ControlBLUE-04, ขา RxD ใช้รับข้อมูลเข้ามา ซึ่ง ต่อเข้ากับขา Tx ของ MCU1 และขา Reset (ซึ่งทำงานด้วย ลอจิก "1") ใชในการรีเซตแผงวงจร ZX-BLUETOOTH เมื่อ ตองการจับคูกับพ็อกเก็ตพีซีกันใหม

#### **2. สวนของภาคควบคุม**

เริ่มจากภาคจายไฟกอน แรงดันไฟเลี้ยงสามารถ ใชจากอะแดปเตอรไฟตรง 9 ถึง 12V หรือจากแบตเตอรี่ แบบประจุได้ 1.2V 6 ก้อน หรือจากแบตเตอรี่ 1.5 V 6 ก้อน ก็ได้ ไฟเลี้ยงที่ได้นี้จะผ่านไดโอด D1 ซึ่งต่อไว้เพื่อป้องการ จายแรงดันกลับขั้ว จากนั้นกรองไฟใหเรียบขึ้นดวยตัวเก็บ ประจุ C2 จากนั้นแรงดันไฟเลี้ยงเข้าสู่ IC1 ไอซีเรกูเลเตอร์ เบอร KIA278R05 เพื่อควบคุมใหคงที่ที่ +5V (+5VDD) ออกมาทางขา 2 เพื่อจายใหกับวงจรควบคุมและแผงวงจร

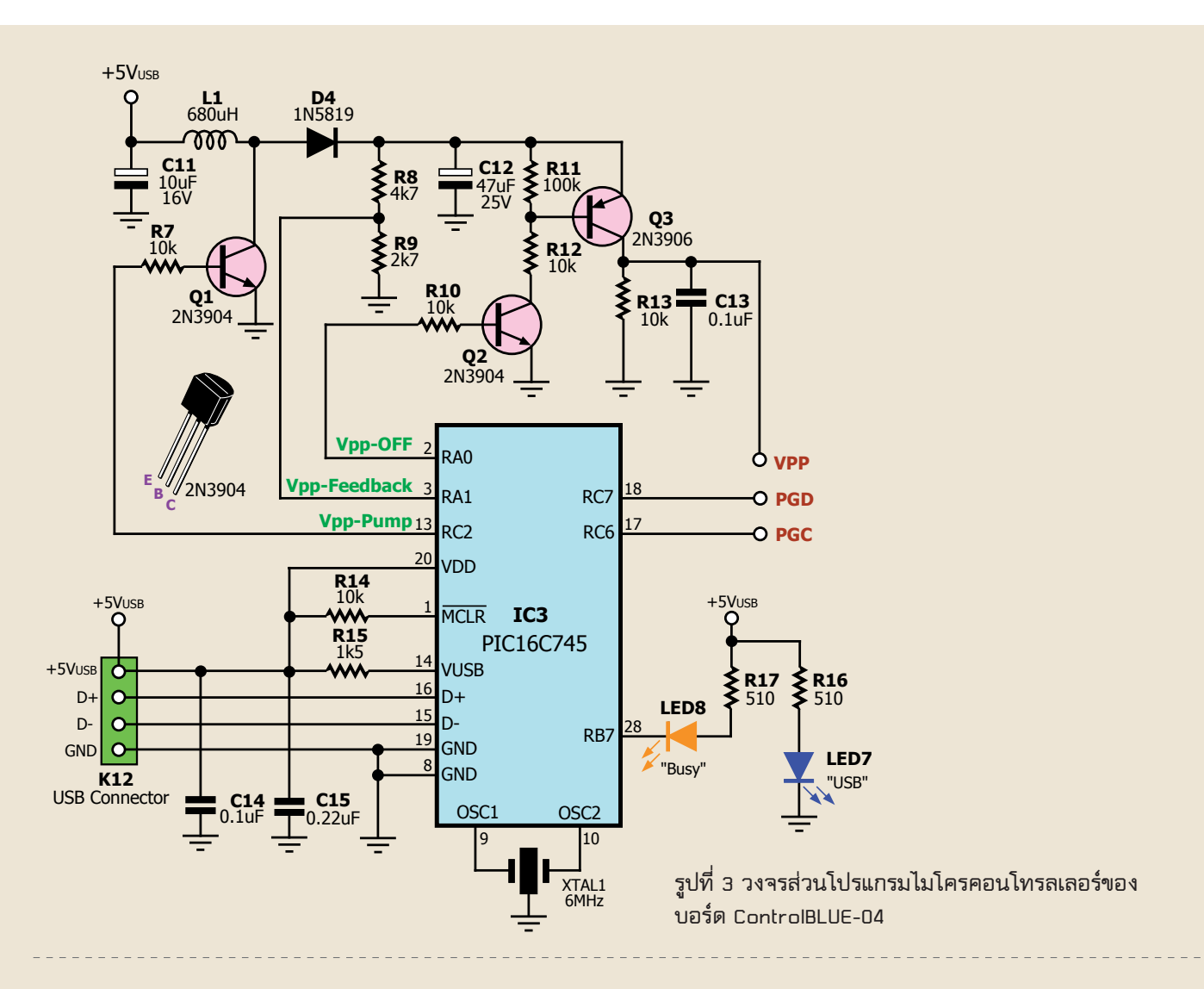

ZX-BLUETOOTH และไฟเลี้ยงอีกสวนหนึ่งจะผานไดโอด D3เพื่อใชเปนไฟเลี้ยงรีเลย(+5Vrelay) ทั้ง4 ตัวตอไป

อุปกรณสวนการควบคุมหลักคือ MCU1 ไมโคร คอนโทรลเลอร์เบอร์ PIC16F688 ของ Microchip Technology สหรัฐอเมริกาทำหน้าที่ในการติดต่อกับ ZX-BLUETOOTH ผานทางขาพอรต RC5/Rx และขา RC4/ Tx ส่วนขาพอร์ตที่ได้รับการจัดสรรให้ใช้ขับรีเลย์มีด้วยกัน 4 ขาคือ RA5 ต่อกับวงจรขับรีเลย์ RY0 (นอกจากนั้นขา RA5 ยังสามารถเลือกใหขับสัญญาณเสียงออกทางลำ โพง ี ได้ โดยเลือกผ่านจั๊มเปอร์ JP1), RC1 ต่อกับวงจรขับรีเลย์ RY1, RC2 วงจรขับรีเลย์ RY2 และ RC3 ต่อกับวงจรขับ ้ รีเลย์ RY3 วงจรขับรีเลย์ RY0 ถึง RY3 ทั้ง 4 ช่องจะใช้ IC2 เบอรULN2003 สวนไฟเลี้ยงวงจรขับรีเลยคือ +5Vrelay

้นคกจากนี้แล้วจากวงจรจะเห็นว่า ยังมีขาพคร์ต ที่สามารถใช้งานได้อีก 5 ขาคือ RA0/AN0, RA1/AN1, RA2/AN2/INT, RA4/AN3 และ RC0/AN4 โดยสามารถ กำ หนดใหเปนขาพอตอินพุตอะนาลอกหรืออินพุตเอาตพุต ดิจิตอลได้ขึ้นอยู่กับการกำหนดของผู้ใช้งาน

ออ!และถาสังเกตใหดีจะเห็นวาสวิตชรีเซตSW1นั้น นอกจากจะใช้เพื่อรีเซตการทำงานของไมโครคอนโทรลเลอร์ ตามปกติแลว ยังสามารถใชงานเปนขาอินพุตดิจิตอล (RA3) ได้ด้วย ขึ้นอย่กับการกำหนดคอนฟิกเรชั่นเวิร์ดของไมโคร คอนโทรลเลอรPIC16F688ในซอรสโปรแกรมครับ

### **3. สวนของวงจรโปรแกรมไมโครคอนโทรลเลอร**

วงจรในสวนนี้อุปกรณที่ทำ หนาที่หลักในการทำ งาน คือ IC3 ไมโครคอนโทรลเลอร์เบอร์ PIC16C745 ซึ่งต้องได้รับ การโปรแกรมเฟรมแวรสำ หรับโปรแกรมไมโครคอนโทรลเลอร ทำ หนาที่ติดตอระหวางคอมพิวเตอรกับไมโครคอนโทรลเลอร หลักของ ControlBLUE-04 ที่ต้องการจะโปรแกรมผ่าน พอรต USB (ในที่นี้คือไมโครคอนโทรลเลอร MCU1 เบอร PIC16F688) การทำงานค่อนข้างจะเรียบง่ายไม่ซับซ้อน กลาวคือ เริ่มจาก IC3 รับคำ สั่งจากคอมพิวเตอร (ผานทาง

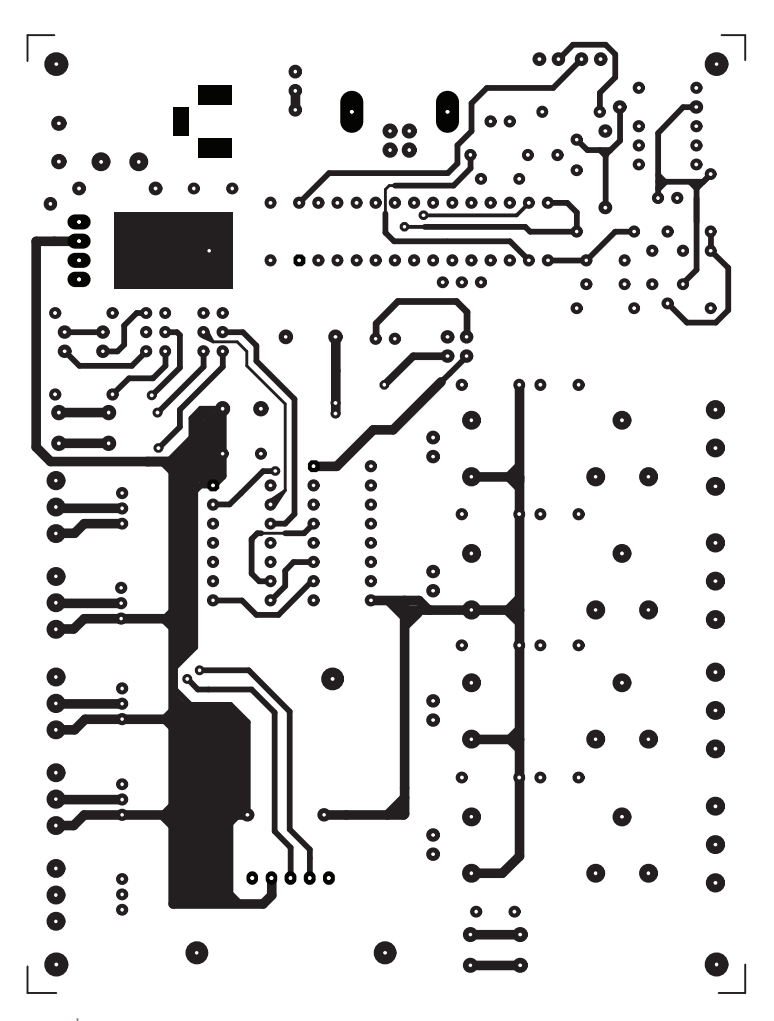

**รูปที่ 4 ลายทองแดงด้านบนของแผ่นวงจรพิมพ์ขนาดเท่าจริง**

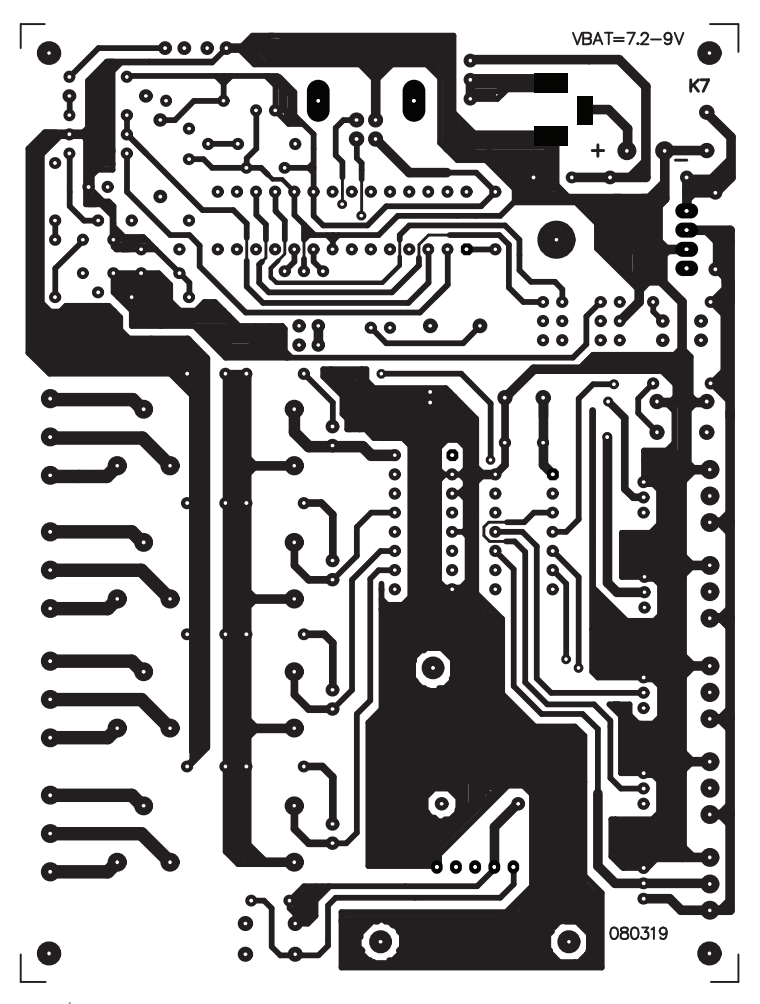

**รูปที่ 5 ลายทองแดงด้านล่างของแผ่นวงจรพิมพ์ขนาดเท่าจริง**

ซอฟต์แวร์ PICkit1) แล้วแปลความหมายของคำสั่งนั้นว่า เปนคำ สั่งอะไร เชนเปนคำ สั่งลบ, อาน, เขียนขอมูลของ หนวยควมจำ โปรแกรม เปนตน จากนั้นก็จะถายทอดคำ ี สั่งนั้นออกไปในรปแบบที่ MCU1 เข้าใจผ่านทางขา RC7 (สัญญาณ PGD) และขา RC6 (สัญญาณ PGC) ของ IC3เขาสูขา RA0และ RA1ของ MCU1 ตามลำ ดับตอไป ในขณะที่ IC3 ทำ งานนั้นจะมีการจายสัญญาณ PWM ออกมาทางขาพอรต RC2 เขาสูขาเบสของทรานซิสเตอร Q1 (กำ หนดเปนสัญญาณ VPP\_Pump) เพื่อให Q1 ที่ทำ งานรวมกับ L1 และ C11 ในการสรางแรงดันไฟสูง ้ สำหรับการโปรแกรมออกมา จากนั้นแรงดันไฟสงจะผ่าน ไดโอด D4 ทำ หนาที่เปลี่ยนใหเปนแรงดันไฟตรงออกมา ทางขาแคโทด โดยมีตัวเก็บประจุC12 กรองแรงดันให เรียบขึ้น แรงดันไฟสูงดังกล่าวส่วนหนึ่งจะผ่านไปยังวงจร แบงแรงดันที่ประกอบดวยตัวตานทาน R8 และ R9 เพื่อ สร้างแรงดันอ้างอิงย้อนกลับ (VPP Feedback) ส่งกลับ ไปยังขา RA1 ของ IC3 เพื่อตรวจสอบวา ไดระดับแรงดัน ไฟสูงที่เหมาะสมต่อการโปรแกรมหรือยัง แรงดันไฟสูง ที่เหลือจะสงผานไปยังที่ขาอิมิตเตอรของทรานซิสเตอร Q3 เพื่อรอการปด-เปดสัญญาณจากทรานซิสเตอร Q2 อีกที (กำหนดเป็น VPP\_Off) เมื่อ Q2 ทำงานจะทำให้ Q3 ทำงานตามไปด้วย ทำให้แรงดันไฟสงจากขาอิมิตเตอร์ ผานไปยังขาคอลเล็กเตอรของ Q3 จายใหกับขา MCLR ขคง MCU1 ต่อไป

อนึ่ง วงจรในสวนนี้จะไมมีผลตอการทำ งานใน ี สภาวะปกติ โดยจะใช้งานก็ต่อเมื่อต้องการเปลี่ยนแปลง /แกไขโปรแกรม ควบคุม หรือเฟรมแวรของไมโคร คอนโทรลเลอร์ MCU1 แต่หากคิดว่าไม่ต้องการจะเขียน โปรแกรมขึ้นมาใชงานเองแลว ก็สามารถตัดเอาวงจรสวน นี้คคกไปทั้งหมดเลยได้

สำ หรับซอฟตแวรที่ใชในการโปรแกรมและ ติดตอกับสวนของการโปรแกรมไมโครคอนโทรลเลอรของ ControlBLUE-04 มีชื่อวา PICkit1 สามารถดาวนโหลด ได้ฟรีที่เว็บไซต์ www.microchip.com แล้วเลือกค้นหา ดวยคียเวิรด PICkit1

#### การสร้า.า

ลำดับแรกเลยคือ จัดทำหรือจัดหาแผ่นวงจร พิมพในรูปที่ 4 และ 5 แสดงลายทองแดงของแผนวงจร พิมพทั้งดานบนและลางซึ่งคุณผูอานสามารถดาวนโหลด

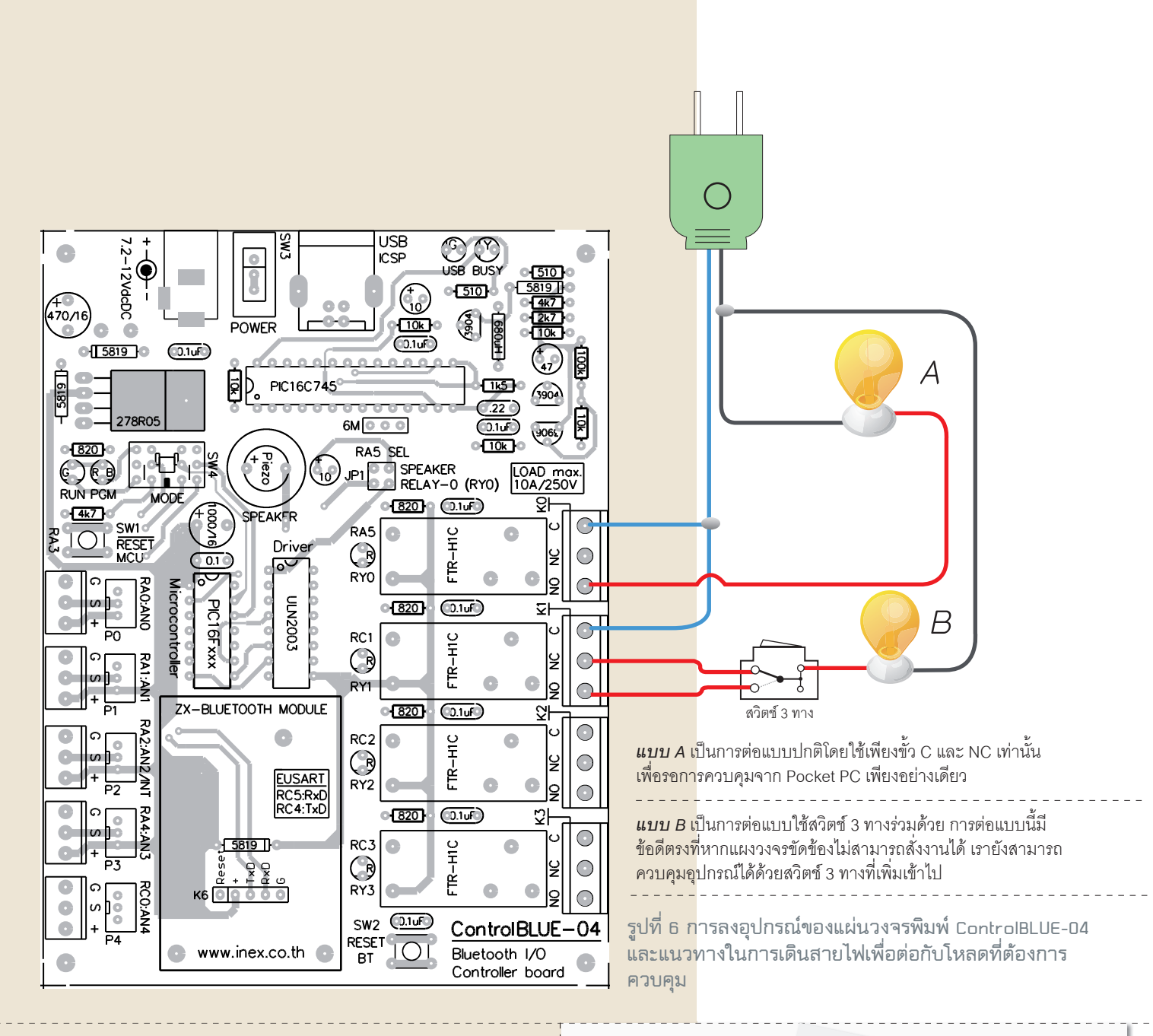

ี่ ไฟล์ .pdf ของลายทองแดงของแผ่นวงจรพิมพ์ไปทำเองได้ที่ เว็บไซตของวารสาร TPE (www.tpemagazine.com) สำาหรับ แผ่นวงจรพิมพ์ของ ControlBLUE-04 เป็นแบบ 2 หน้าเพลตท ิ รโฮลด์ หากต้องการความสะดวกสามารถสั่งซื้อได้จากแหล่ง ซื้ออุปกรณในสวนของรายการอุปกรณ

เมื่อได้แผ่นวงจรพิมพ์มาแล้ว ทำการบัดกรีเพื่อติดตั้ง อุปกรณ์ เริ่มจากใส่อุปกรณ์ตัวที่เตี้ยที่สุดก่อน ส่วนตัวเก็บ ประจุและไดโอดตองใสใหถูกขั้ว มิฉะนั้นวงจรจะทำางานไมได ตำแหน่งการลงอุปกรณ์พร้อมกับการเดินสายเพื่อใช้งาน แสดงในรูปที่ 6

ส่วนแผงวงจร ZX-BLUETOOTH ต้องมีการดัด แปลงเล็กน้อย โดยให้ถอนบัดกรีเพื่อย้ายคอนเน็กเตอร์ ตัวเมีย  $\,$  5 ขา ซึ่งปกติติดตั้งอยู่ด้านบนของแผงวงจร ZX-BLUE-TOOTH มาบัดกรีติดตั้งไวที่ดานลางของแผนวงจรพิมพแทน เพื่อให้สามารถเสียบแผงวงจร ZX-BLUETOOTH เข้ากับคอ นเน็กเตอรตัวผูที่อยูดานลางไดพอดี ดังรูปที่ 7

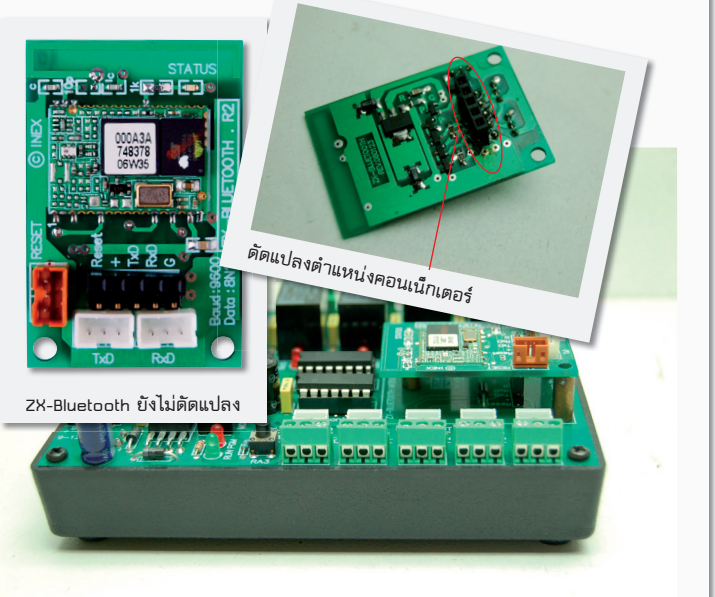

**รูปที่ 7 แสดงแผงวงจร ZX-BLUETOOTH ที่ได้รับการดัดแปลงตํา แหน่งของคอนเน็กเตอร์แล้ว และการติดตั้งเข้ากับแผ่นวงจรพิมพ์ หลักของ ControlBLUE-04** 

เมื่อบัดกรีอุปกรณ์และเสียบไอซีเรียบร้อย ขั้นตอน ต่อไปคือการต่อกับแหล่งจ่ายไฟ สามารถเลือกได้ 2 ทางคือ

**1. ใชงานกับอะแดปเตอรไฟตรง** (9 ถึง 12V กระแส 500mA) 

ให้ต่อเข้ากับแจ๊กอะแดปเตอร์บนบอร์ด ControlB-LUE-04 ที่สรางเสร็จแลว

#### **2. ใชงานกับแบตเตอรี**่

ี แนะนำให้ใช้กับแบตเตอรี่ขนาด AA จำนวน 6 ก้อน ขึ้นไป (สูงสุด 8 ก้อนหากใช้แบตเตอรี่แบบอัลคาไลน์ และ 10 ก้อนหากใช้แบตเตอรี่แบบประจุได้) โดยต่อสายของกะบะถ่าน (หากติดตั้งแบตเตอรี่ลงในกะบะถาน) หรือสายของแบตเตอรี่ เขาที่จุดตอไฟเลี้ยงบนบอรด ControlBLUE-04 (บัดกรีสาย เข้าที่จุดบัดกรี + และ - ที่แผ่นวงจรพิมพ์ด้านล่าง

สำหรับขึ้นงานต้นแบบได้เลือกใช้แบตเตอรี่ โดย เลือกใช้กล่องพลาสติกที่ติดตั้งกะบะถ่าน AA 6 ก้อน ไว้ เรียบร้อยแล้ว (ดูรายละเอียดเพิ่มเติมในรายการอุปกรณ์)

เมื่อทุกอย่างเรียบร้อย ให้จ่ายไฟแก่บอร์ด Control-BLUE-04 กดสวิตช์ MODE (SW4) เพื่อให้บอร์ดทำงานใน โหมดรัน สังเกตจาก LED สีเขียวที่ตำาแหนง RUN ติดสวาง จากนั้นกดสวิตช์รีเซต (SW1) หนึ่งครั้ง ไฟแสดงการทำงาน ของ ZX-BLUETOOTH ต้องติดกะพริบ เป็นการแสดงว่า บคร์ด ControlBLUE-04 พร้อมสำหรับการทำงานแล้ว

# ้การติดตั้งโปรแกรมสำหรับใช้งานบนเครื่องเมือกเก็ต 而存

 1. ติดตั้งโปรแกรม Microsoft.net CompactFramwork เวอรชัน 2.0 ขึ้นไป (แนะนำาเปนเวอรชั่น 3.5) ลงในเครื่อง พ็อกเก็ตพีซี โดยแนะนำให้ติดตั้งผ่าน ActiveSync โดย โปรแกรม Microsoft.net CompactFramwork สามารถ ดาวน์โหลดได้ที่เว็บไซต์ www.microsoft.com

2. ติดตั้งโปรแกรม RELAY-04.cab ลงในเครื่อง พ็อกเก็ตพีซี โดยดาวน์โหลดฟรีได้ที่เว็บไซต์ www.tpemagazine.com

สำาหรับขั้นตอนการติดตั้งโปรแกรมลงในเครื่อง ี พ็อกเก็ตีซีไม่ขออธิบายในที่นี้ ผู้สนใจสามารถหาอ่านได้จาก หนังสือของพ็อกเก็ตพีซีที่มีจำหน่ายในร้านหกนังสือชั้นนำ ทั่วไป หรือศึกษาจากคูมือประจำาเครื่องของพ็อกเก็ตพีซีของ คุณก็ได

## รู้จักกับโปรแกรม RELAY-04

 สำาหรับหนาตาของโปรแกรม RELAY-04 แสดงดัง ้ รูปที่ 8 หน้าที่ของปุ่มควบคุมการทำงานสามารถสรุปได้ดังนี้

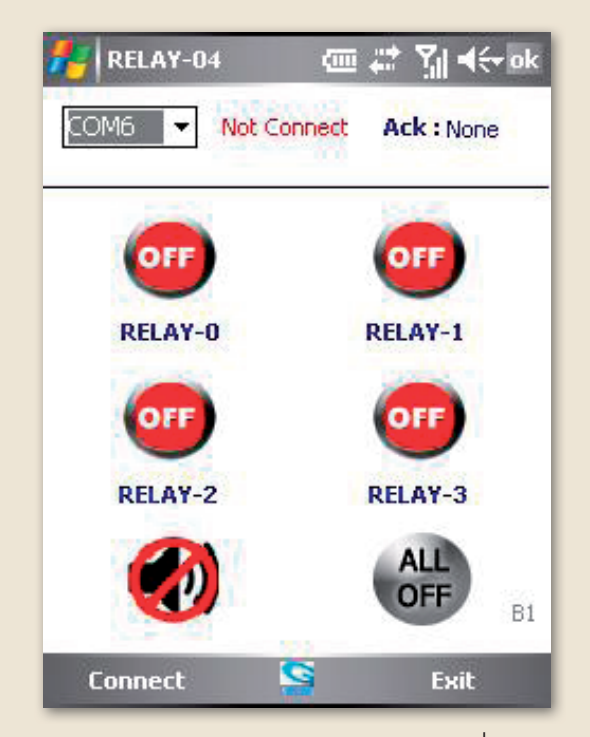

**รูปที่ 8 หน้าต่างหลักของโปรแกรม RELAY-04 ที่รันบน พ็อกเก็ตพีซีสําหรับติดต่อกับบอร์ด ControlBLUE-04**

COM6 v Not Connect

#### **1. คอมโบบอกซ**

ใชเลือกหมายเลขพอรตอนุกรมใหกับ พ็อกเก็ตพีซี (ปกติเป็น COM6)

# *यो प्या च€*र ok

**Ack:** None

#### **2. ลาเบล Ack :**

ใช้แสดงสัญญาณ Acknowledge ที่ บอร์ด ControlBLUE-04 จะตอบกลับ มายังเครื่องพ็อกเก็ตพีซี ซึ่งความ หมายของสัญญาณ Acknowledge ตางๆ มีดังนี้ 

 2.1 None หมายถึง สภาวะเริ่มเปดโปรแกรมและ ไม่มีสัญญาณจากบอร์ด ControlBLUE-04 ตอบกลับมา

2.2 A หมายถึง สั่งให้รีเลย์ RY0 ทำงาน, a หมายถึง สั่งให้รีเลย์ RY0 หยุดทำงาน (เป็นสัญญาณรับรู้ของปุ่ม RE- $IAY-0$ 

2.3 B หมายถึง สั่งใหรีเลย RY1 ทำางาน, b หมายถึง ์ สั่งให้รีเลย์ RY1 หยุดทำงาน (เป็นสัญญาณรับรู้ของปุ่ม RE-LAY-1)

2.4 C หมายถึง สั่งให้รีเลย์ RY2 ทำงาน, c หมายถึง สั่งให้ ์ รีเลย์ RY2 หยุดทำงาน (เป็นสัญญาณรับรู้ของปุ่ม RELAY-2)

**2.5** D หมายถึง สั่งใหรีเลย RY3 ทำางาน, d หมายถึง ์ สั่งให้รีเลย์ RY3 หยุดทำงาน (เป็นสัญญาณรับรู้ของปุ่ม RE-LAY-3)

**2.6** x หมายถึง สั่งใหรีเลยทั้งหมดหยุดทำางาน พร้อมกัน (เป็นสัญญาณรับรู้ของปุ่ม ALL OFF)

**2.7** nnnn หมายถึง สถานะปจจุบันของรีเลย แตละตัววาทำางานหรือหยุดทำางาน ซึ่งจะเกิดขึ้นโดยอัตโนมัติ ในทุกครั้งเมื่อมีการติดต่อกัน ประโยชน์เพิ่มเติมที่ได้คือ ใช้ ตรวจสอบสถานะของรีเลยแตละตัวโดยที่ไมตองไปดูที่บอรด จริง หากค่าเป็น "1" แสดงว่า ทำงานอยู่ หากเป็น "0" แสดงว่า หยุดทำงานไปแล้ว โดยตำแหน่งบิตของรีเลย์แต่ละตัวเรียง จากหลักซ้ายสุดมาหลักขวาสุดดังนี้ RY3 -> RY2 -> RY1 -> RY0 

 2.8 Reset! หมายถึง มีการกดปุมรีเซต (SW1) ที่ บคร์ด ControlBLUF-04

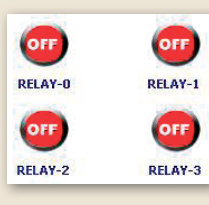

#### **3. ปุม RELAY-0 ถึง RELAY-3**

จะทำางานแบบท็อกเกิลเพื่อสั่งปด-เปิดรีเลย์ RY0 ถึง RY3 ตามลำดับ โดยแสดงเปนสีแดงเมื่อปดการทำางาน และแสดงเปนสีเขียวเมื่อเปดการ ทำางาน

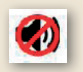

#### **4. ปุมรูปลําโพง**

ใช้ปิด-เปิดเสียงของปุ่มกดต่างๆ (ปกติ เสียงจะถูกปดอยู)

#### **5. ปุม ALL OFF**

**่ ใช้ปีดการทำงานของรีเลย์ทกตัว** พร้อมกัน

# **6. ปุม EXIT**

ใช้คุคกจากโปรแกรม

**7. ปุม Connect**

ทำหน้าที่เริ่มการติดต่อ (เมื่อติดต่อ สำาเร็จ ชื่อของปุมนี้จะถูกเปลี่ยนเปน Disconnect แทน)

# ์<br>การใช้งานเมื่องกับ

**Connect** 

จ่ายไฟเลี้ยงให้กับบอร์ด ControlBLUE-04 กดสวิตช์ เลือกโหมดการทำงานไปที่ตำแหน่ง RUN (ไฟสีเขียวจะติด) ึกดสวิตช์รีเซต (SW1) หนึ่งครั้ง จากนั้นทำการจับคู่ (paring) ระหวางแผงวงจร ZX-BLUETOOTH กับวงจรบลูทูธของ ี เครื่องพ็อกเก็ตพีซีให้ได้ก่อน โดยต้องเลือกรูปแบบการสื่อสาร บลูทูธของพ็อกเก็ตพีซีใหเปนแบบ Serial Port Profile (SPP) กอนดวยนะครับ 

# รายการอุปกรณ \*\*\*\*\*\*\*\*\*\*\*\*\*\*\*\*\*\*\*\*\*\*\*\*\*\*\*\*\*\*\*\*\*\*\*\*\*\*\*\*\*\*\*\*\*\*\*\*\*\*\*\*\*\*\*\*\*\*\*\*

\*\*\*\*\*\*\*\*\*\*\*\*\*\*\*\*\*\*\*\*\*\*\*\*\*\*\*\*\*\*\*\*\*\*\*\*\*\*\*\*\*\*\*\*\*\*\*\*\*\*\*\*\*\*\*\*\*\*\*\*

#### **ตัวตานทาน**

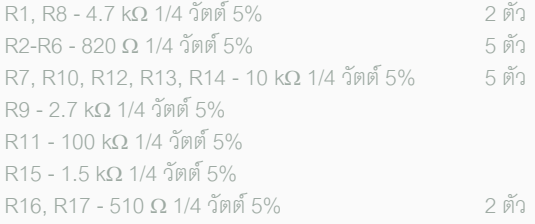

#### **ตัวเก็บประจุ**

C1, C4, C5, C7-C10, C13, C14 - 0.1µF 50V โพลีเอสเตอร 9 ตัว C2 - 470µF 16V อิเล็กทรอไลต C3 - 1000µF 6.3V อิเล็กทรอไลต C6, C10, C11 - 10µF 16V ชนิดอิเล็กทรอไลต 3 ตัว C12 - 47µF 25V อิเล็กทรอไลต C15 - 0.22µF 50V โพลีเอสเตอร 

#### **อุปกรณสารกึ่งตัวนํา**

 $D1-D4 - \ln \ln 9$   $\ln 10$   $\frac{1}{2}$   $\ln 10$   $\frac{1}{2}$   $\ln 10$   $\frac{1}{2}$   $\ln 10$   $\frac{1}{2}$   $\ln 10$   $\frac{1}{2}$   $\ln 10$   $\frac{1}{2}$   $\ln 10$   $\frac{1}{2}$   $\ln 10$   $\frac{1}{2}$   $\ln 10$   $\frac{1}{2}$   $\ln 10$   $\frac{1}{2}$   $\ln 10$   $\frac{1}{2}$   $\ln 10$  IC1 - KIA278R05 IC2 - ULN2003 IC3 - PIC16C745 เป็นไมโครคอนโทรลเลอร์ที่ได้รับการโปรแกรมแล้ว\*<br>I FD1\_I FD7 - ไดโคดเปล่งแสงสีเขียว 3 มิลลิเมตร 2 ตัว LED1, LED7 - ไดโอดเปลงแสงสีเขียว 3 มิลลิเมตร 2 ตัว LED2 - ไดโอดเปลงแสงสีเหลือง 3 มิลลิเมตร LED3-LED6, LED8 - ไดโอดเปลงแสงสีแดง 3 มิลลิเมตร 5 ตัว MCU1 - ไมโครคอนโทรลเลอร์เบอร์ PIC16F688 (โปรแกรมแล้ว)<br>01-02 - ทราบซิสเตอร์ NPN เบอร์ 2N3904 2 ตัว  $Q1$ - $Q2$  - ทรานซิสเตอร์ NPN เบอร์ 2N3904 Q3 - ทรานซิสเตอร์ PNP เบอร์ 2N3906

#### **อื่นๆ**

JP1 - จั๊มเปอร 2 ขา และคอนเน็กเตอร IDC ตัวผู 4 ขา แถวคู K1 - แจ็กคะแดปเตคร์ K2-K6 - เทอร์มินอลบล็อกตัวเล็ก 3 ขา รุ่น DT-126 หรือเทียบเท่า และคอนเน็กเตอร์ JST 3 ขา ตัวผู้ ขาตรง อย่างละ 5 ตัว K7 - คอนเน็กเตอร์แบบ IDC ตัวผู้ 5 ขาแถวเดี่ยว K8-K11- เทอร์มินอลบล็อกตัวใหญ่ 3 ขา รุ่น DT-128 หรือเทียบเท่า 4 ตัว K12 - คอนเน็กเตอร์ USB แบบ B ตัวเมียลงแผ่นวงจรพิมพ์ L1 - ตัวเหนี่ยวนำา 680µH แบบหางหนู MOD1 - แผงวงจร ZX-BLUETOOTH RY0 - RY3 - รีเลย์ 5V แบบ SPDT ร่น FTR-H1C 4 ตัว SP1 - ลำโพงเปียโต SW1, SW2 - สวิตชกดติดปลอยดับ 4 ขาตัวเล็กลงแผนวงจรพิมพ 2 ตัว SW3 - สวิตชเลื่อน 3 ขาลงแผนวงจรพิมพ SW4 - สวิตชกด 2 ทาง 4 ชุด (12 ขา)  $XTAL1$  - เซรามิกเรโซเนเตอร์ 6 MHz แผ่นวงจรพิมพ์ร่น ControlBLUE-04 ซ็อกเก็ตไอซี 14 ขา ซ็คกเก็ตไคซี 16 ขา ซ็อกเก็ตไอซี 28 ขาแคบ เสารองโลหะ 2 มม. ลำหรับติดตั้งแผงวงจร ZX-BLUETOOTH พร้อมสกรู 2 ชุด สกรู 3x6 มิลลิเมตรพร้อมนอต 3 มม. กล่องพร้อมกะบะถ่าน AA 6 ก้อน

ี เมื่อจับคู่ได้แล้ว เลือกจั๊มเปอร์ JP1 บนบอร์ด ControlBLUE-04 ไปที่ตำแหน่ง RELAY-0 จากนั้นเปิด โปรแกรม RELAY-04 บนพ็อกเก็ตพีซี จะปรากฏหน้าตา ของโปรแกรมดังรูปที่ 8 เลือกหมายเลขพอรตอนุกรมจาก คอมโบบ็อกซใหตรงกับพอรตของพ็อกเก็ตพีซี จากนั้นกด ที่ขอความ Connect เพื่อเริ่มการติดตอ ถาเชื่อมตอสำาเร็จ ขอความจะเปลี่ยนจากคำาวา Connect เปน Disconnect แทน 

 ทดลองกดที่รูปของ RELAY-0 ถึง RELAY-3 จะ เห็นวา รูปของปุมสีแดงจะกลายเปนรูปของปุมสีเขียวแทน ี และรีเลย์ที่บอร์ด ControlBLUE-04 ก็จะทำงานพร้อมกับ ไฟ LED ตามตำาแหนงของรีเลยที่ทำางานจะติดสวางตาม ไปดวย หากกดที่รูปอีกครั้งหนึ่งก็จะปดการทำางานของ ์ รีเลย์ตัวนั้นๆ ถ้ากดที่รูป ALL OFF จะเป็นการปิดการ ทำางานของรีเลยทุกตัว ส วนรูปลำาโพงทำาหนาที่เปด-ปด เสียงการทำางานของโปรแกรม

หากขณะทำการติดต่อแล้วปรากฏว่ามีกล่อง ขอความดังรูปที่ 9 ปรากฏขึ้น

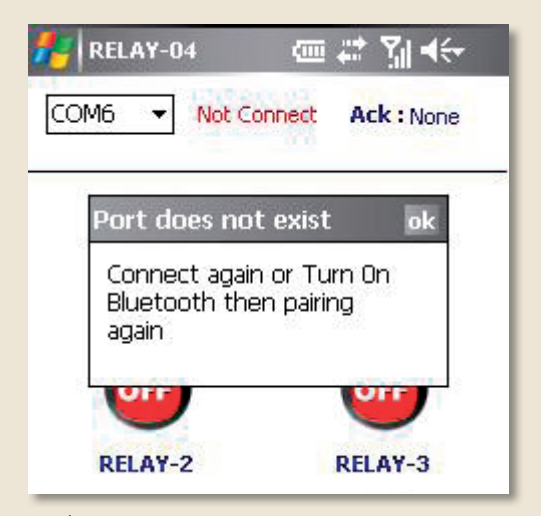

**รูปที่ 9 กล่องข้อความแจ้งการติดต่อระหว่างบลูทูธของ พ็อกเก็ตพีซีและบอร์ด ControlBLUE-04 ล้มเหลว**

 นั่นหมายถึงการติดตอไมสำาเร็จ อาจเกิดจากการ เลือกหมายเลขพอรตอนุกรมไมถูกตองหรือมีปญหาจากการ ็จับคู่ขึ้น แก้ไขโดยปิดกล่องข้อความดังกล่าว จากนั้นกดสวิตช์ SW2 เพื่อรีเซตแผงวงจร ZX-BLUETOOTH หนึ่งครั้ง จากนั้น เลือกหมายเลขพอร์ตอีกครั้งให้ถูกต้อง แล้วทำการติดต่อใหม่

## ้การพัฒนาโปรแกรมควบคมเพิ่มเถิม

การพัฒนาหรือดัดแปลงโปรแกรมควบคุมการ ทำางานทั้งของบอรด ControlBLUE-04 และซอฟตแวร RE-

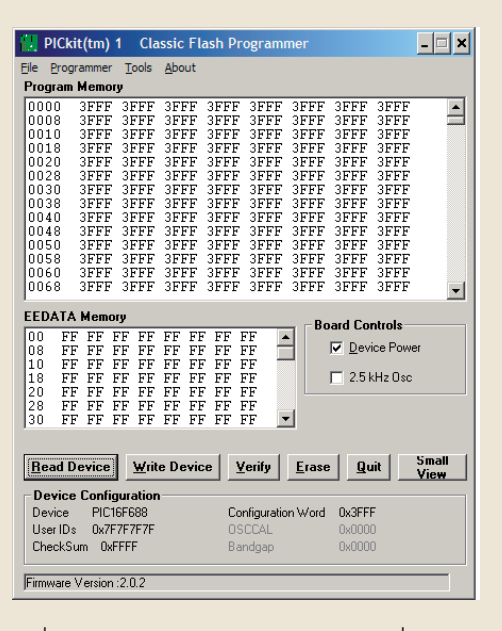

**รูปที่ 10หน้าตาของซอฟต์แวร์ PICkit1 ที่ใช้ในการโปรแกร มข้อมูลลงในไมโครคอนโทรลเลอร์ PIC16F688 บนบอร์ด ControlBLUE-04**

LAY-04 บนพ็อกเก็ตพีซี สามารถทำได้ โดยไม่ต้องดัดแปลง หรือจัดหาอุปกรณอื่นใดเพิ่มเติม

# การเม็ดแมโปรแกรมของไมโครคอนโทรลเลอร์หลัก PIC16F688 (MCU1)

โดยปกติ MCU1 จะได้รับการโปรแกรมมาเรียบร้อย แล้ว ซึ่งผู้สนใจสามารถดาวน์โหลดไฟล์ .hex สำหรับเขียน ลงในหน่วยความจำโปรแกรมของ MCU1 ได้ฟรีที่เวบไซต์ ิของ TPE ถ้าหากมีความต้องการพัฒนาโปรแกรมควบคุมขึ้น ใหมก็สามารถทำาได โดยผูพัฒนาสามารถเลือกซอฟตแวรที่ ใช้ในการพัฒนาโปรแกรมของไมโครคอนโทรลเลอร์ PIC ด้วย ภาษาอะไรก็ไดที่ถนัด ไมวาจะเปนเบสิก, ซี หรือแอสเซมบลี ้สำหรับโปรแกรมตัวอย่างนี้เลือกใช้ mikroC ในร่นทดลองของ Mikroelektronika ประเทศเซอร์เบีย ซึ่งสามารถใช้งานได้ เต็มความสามารถ เพียงแต่จะสามารถคอมไพล์ได้ไม่เกิน 2 กิโลเวิรดเทานั้น ซึ่งก็เพียงพอกับงานที่ไมซับซอนและไม ใหญมากๆ ได โดย MirkoC รุนทดลองใชนี้สามารถดาวนโหลด ไดฟรีที่ www.mikroe.com

้เมื่อทำการพัฒนาโปรแกรมควบคุมใหม่ได้แล้ว ให้ ี นำไฟล์นามสกล .hex ที่ได้จากการคอมไพล์หรือแอสเซม เบลอร์มาทำการโปรแกรม สำหรับบอร์ด ControlBLUE-04 เลือกใช้ซอฟต์แวร์ PICkit1 ดังมีรายละเอียดเพิ่มเติมต่อไปนี้ ติดตั้งซอฟต์แวร์ PICkit1 และการใช้งานเบื้องต้น

 ก อนการใชงานภาคโปรแกรมบนบอรด ControlBI UF-04 จะต้องติดตั้งซอฟต์แวร์ PICkit1 ก่อน โดย ดาวนโหลดซอฟตแวรนี้มาจาก www.microchip.com จากนั้นทำาการติดตั้งเหมือนกับการติดตั้งซอฟตแวรทั่วๆ ไป นั่นเอง (แนะนำาใหใชกับระบบปฏิบัติการวินโดวส XP ขึ้นไป ครับ)

เมื่อติดตั้งซอฟต์แวร์เสร็จแล้ว อย่าเพิ่งเปิดหรือรัน โปรแกรมนะครับ ให้จ่ายไฟเลี้ยงแก่บคร์ด ControlBLUE-04 ก่อน แล้วกดสวิตช์ SW4 เลือกโหมดไปที่ตำแหน่ง PGM (LED สีแดงตำแหน่ง PGM ติดสว่าง) จากนั้นเสียบสาย USB เขากับคอมพิวเตอร และบอรด ControlBLUE-04 LED ี่สีเขียวที่ตำแหน่ง USB และ LED สีเหลืองที่ตำแหน่ง BUSY จะติดพร้อมกัน คอมพิวเตอร์จะแจ้งว่า ตรวจพบอุปกรณ์ ตัวใหม่ ให้รอสักครู่ เพื่อให้คอมพิวเตอร์ค้นหาไดรเวอร์ที่ เหมาะสม (โดยไดรเวอรของสวนโปรแกรมบนบอรด ControlBLUE-04 ซึ่งใช้ IC3 เป็นอปกรณ์ควบคมหลักได้รับการ กำหนดให้ทำงานเป็นอุปกรณ์ USB ในแบบ HID Class ครับ คลายๆ กับตอนที่เราเสียบเมาสตัวใหมเขาไปนั่นเอง) เมื่อ คอมพิวเตอรแจงวา พรอมที่จะใชงานแลว ใหเปดซอฟตแวร PICkit1 ขึ้นมา จะเปนดังรูปที่ 10

สังเกตที่บริเวณด้านล่างของหน้าต่างของ โปรแกรม ที่หัวข้อ Device จะเห็นว่าสามารถติดต่อกับ MCU1 ของเราได้แล้ว โดยจะแจ้งเป็นเบอร์ของไมโคร คอนโทรลเลอรที่พบเลย ในที่นี้คือเบอร PIC16F688 สวน การจะโปรแกรมขอมูลลงไป ใหเลือกไปที่เมนู File -> Import HEX จากนั้นก็เลือกไฟล์ .HEX ที่ต้องการ แล้วคลิกป่ม Write Device ไดเลย 

เมื่อโปรแกรมเสร็จที่แถบแสดงสถานะดานลางก็ จะแสดงข้อความ Write Successful

ถาตองการทดสอบการทำางานของโปรแกรม ก็ เพียงแตกดสวิตช MODE (SW4) เพื่อเลือกไปที่ตำาแหนง RUN (สังเกตจาก LED สีเขียวที่ตำาแหนง RUN ติดสวาง) แล้วกดสวิตช์รีเซต (SW1) หนึ่งครั้ง MCU1 ก็จะเริ่มทำงาน ทันที 

ถาตองการบันทึกไฟล .HEX ของเรา ใหเลือกไป ที่เมนู File -> Export HEX จากนั้นก็ตั้งชื่อให้กับไฟล์ .HEX แล้วคลิกปุ่ม Save ตาม

ี ส่วนการใช้งานปุ่มอื่นๆ นั้น ก็ใช้งานตามชื่อของ ปุมไดเลยครับ ไมยาก เพราะชื่อมันสื่อความหมายในตัวอยู แล้ว

 ออ! ลืมบอกไป จากรูปที่ 10 คุณผูอานจะเห็นวา ์ ช่อง Device Power มีการทำเครื่องหมายถูกอยู่ (เป็น ค าตั้งตนทุกครั้งที่เปดซอฟตแวรขึ้นมาใชงาน) เปนการ เลือกจ่ายไฟเลี้ยงจากพอร์ต USB ให้กับบอร์ดเป้าหมาย ได้ แต่เนื่องจากวงจรของบอร์ด ControlBLUE-04 อาจกิน ึกระแสไฟฟ้ามากกว่าความสามารถที่พอร์ต USB จะจ่าย ้ออกมาได้ จึงควรหลีกเลี่ยงการใช้งานในลักษณะดังกล่าว ผู้เขียนจึงได้ตัดความสามารถส่วนนี้ออกไป แล้วเลือกใช้ ไฟเลี้ยงจากแบตเตอรี่หรือจากอะแดปเตอรภายนอกแทน ดังนั้นการเลือกหรือไมเลือกความสามารถนี้ในซอฟตแวรจึง ไม่มีผลต่อการทำงานใดๆทั้งสิ้น แต่ควรเอาคลิกเลือกเอา เครื่องหมายถูกออกจะดีกว่า เพื่อให้ LED สีเหลืองใช้เป็น ตัวแสดงสถานะของการทำางานในคำาสั่งอื่นๆ แทน

# การเมิ๊กเนาโปรแกรมบนเม็อกเก็กเมีชี

สวนการพัฒนาหรือเขียนโปรแกรมบนฝั่งของ พ็อกเก็ตพีซีนั้น ผูอานสามารถใชโปรแกรม python for PPC,  $\mathrm{basic4ppc,c^{++}}$ , vb.net หรือ  $\mathrm{c}\#$  ก็ย่อมได้ ขึ้นอยู่กับความ ถนัดของแต่ละคนครับ แต่ในโปรแกรมตัวอย่างนี้ผ้เขียนได้ พัฒนาบน Visual Studio2008 ดวยภาษา C# หากทานสนใจ ี สามารถดาวน์โหลดไฟล์ติดตั้งมาลองใช้งานได้ที่ www.tpemagazine.com ครับ

ี่ เชื่อว่า โครงงานนี้จะมีส่วนในการจุดประกายให้ นักพัฒนาระบบสมองกลฝังตัวของบ้านเราได้มีโอกาสไปต่อ ้ และขอให้สนุกกับโครงงานที่เกี่ยวข้องกับ "เทคโนโลยีฟันฟ้า" ชิ้นนี้

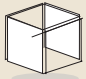

# <u>แหล่งจำหน่ายอปกรณ์สำคัญ</u> **การติดตอเพื่อซื้ออุปกรณขอใหระบุคาหรือชื่อรุน**

- MCU1 และ IC3 ที่โปรแกรมแล้ว, SW4, MOD1, แผ่นวงจรพิมพ์, กล่องพร้อมกะบะถ่าน AA 6 ก้อน และเสารอง โลหะ 2 มม ติดต่อ Bits controller บ้านหม้อพลาซ่า ชั้น 2 โทร. 0-2623-8320

- L1, ตัวต้านทาน, ตัวเก็บประจุ, ไดโอด, ทรานซิสเตอร์ ติดต่อ ร้าน D&E บ้านหม้อพลาซ่า ชั้น 2 โทร. 0-2221-3646 . 0-2623-9231

- IC1, IC2, JP1, K1-K12, LED1-LED8, RY0-RY3,  $SP1,$  SW1-SW3, XTAL1 ติดต่อ อีเลคทรอนิคส์ ซอร์ส บ้านหม้อ โทร. 0-2623-9460-7, 0-2623-8364-6